## Инитпро | ОФД

Настройка подключения к ОФД Инитпро для кассовых аппаратов MSPOS-K

https://ofd-initpro.ru

## **Настройка подключения на кассовом аппарате**

- 1. При покупке ККТ изготовителем устанавливается программа «MSPOS-Эксперт».
- 2. Переключение между экранами выполняется свайпом передвижением экрана пальцем справа налево.
- 3. Переключайте экраны, пока не дойдете до экрана «ОФД».
- 4. На экране введите следующие данные:

Наименование ОФД: **ООО УЦ «ИнитПро»** ИНН ОФД: **5902034504** Сервер: **kkt.ofd-initpro.ru** Порт: **9999**

5. Нажмите кнопку «Применить».

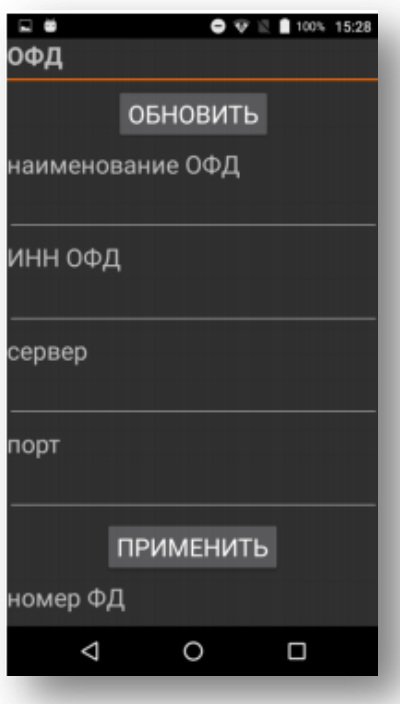